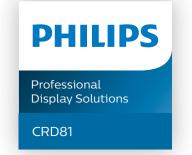

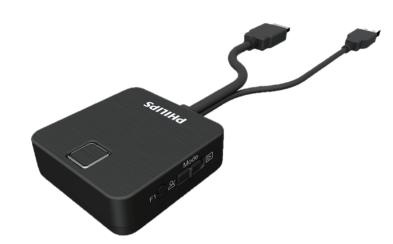

## Quick Start

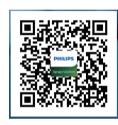

Please visit the website below for more product information. www.philips.com/signagesolutions-support

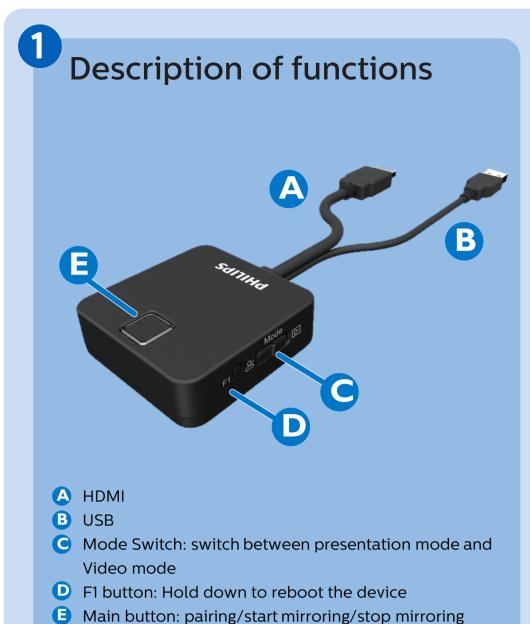

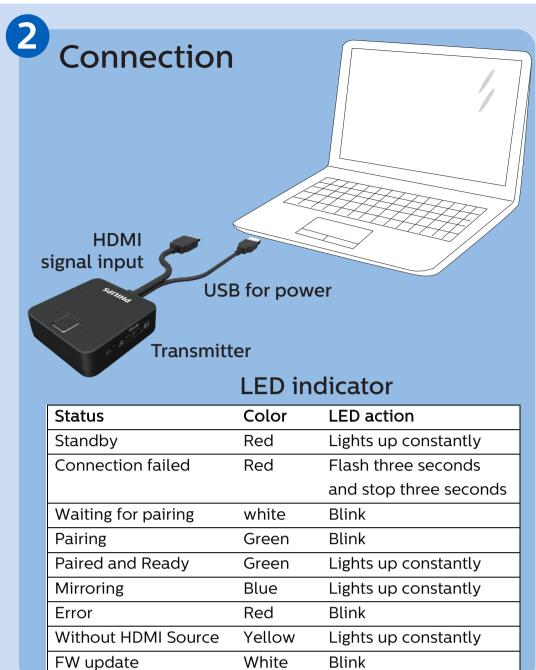

3

## How to pair

When using the CRD81 IMD T-Sync Transmitter for the first time

- 1. Activate the IMD R-Sync app on your Interactive Meeting room Display.
- 2. Select "Setting"
- 3. "WiFi HDMI Tx pairing" on your Interactive Meeting room Display.
- 4. Press the main button of transmitter for 4 seconds. The main button will not light up with a constantly white color.
- 5. Enter your Wi-Fi password and press "pairing", while pairing the main button will blink green, and when successful, it will stay green.

## How to use

- 1. Connect the hardware Transmitter to your laptop.
- 2. Activate the IMD R-Sync app on your Interactive Meeting room Display.

When a green light appears, the device is ready to mirror.

Press the main button to mirror, the main button will change into blue.

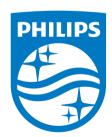

© 2020 Koninklijke Philips N.V. All rights reserved. This product was manufactured and brought to the market by or on behalf of Top Victory Investments Ltd. or one of its affiliates. Top Victory Investments Ltd. is the warrantor in relation to this product. Philips and the Philips Shield Emblem are registered trademarks of Koninklijke Philips N.V. used under license.

Specifications are subject to change without notice. Version: V1.00 2020-05-20